### **BAB V**

# **IMPLEMENTASI DAN PENGUJIAN**

#### **5.1 HASIL IMPLEMENTASI PROGRAM**

Pada tahap ini penulis melakukan implementasi program yang artinya adalah mengubah sebuah rancangan sistem kedalam bentuk koding program. Selanjutnya dilakukan tahap pengujian dimana pada tahap pengujian penulis menggunakan metode *Black Box* yang difokuskan pada output program.

#### **5.1.1 Implementasi Rancangan** *Input*

Adapun hasil implementasi dari halaman *input* tersebut, adalah sebagai berikut :

#### 1. Tampilan *Form Login*

Tampilan *Form Login* dari Perancangan Aplikasi kependudukan di kecamatan muara papalik dapat dilihat pada gambar 5.1 tampilan tersebut merupakan hasil implementasi dari rancangan pada gambar 4.50. *Form Login* pada Perancangan Aplikasi kependudukan di kecamatan muara papalik berfungsi untuk menjaga keamanan dari pengguna sistem tersebut. Pengguna memiliki *username* dan *password* untuk masuk ke dalam sistem. Bila *username* atau *password* yang dimasukan benar maka akan tampil menu utama dari Perancangan Aplikasi kependudukan tersebut, sedangkan jika salah maka akan tampil pesan bahwa *username*  atau *password* salah.

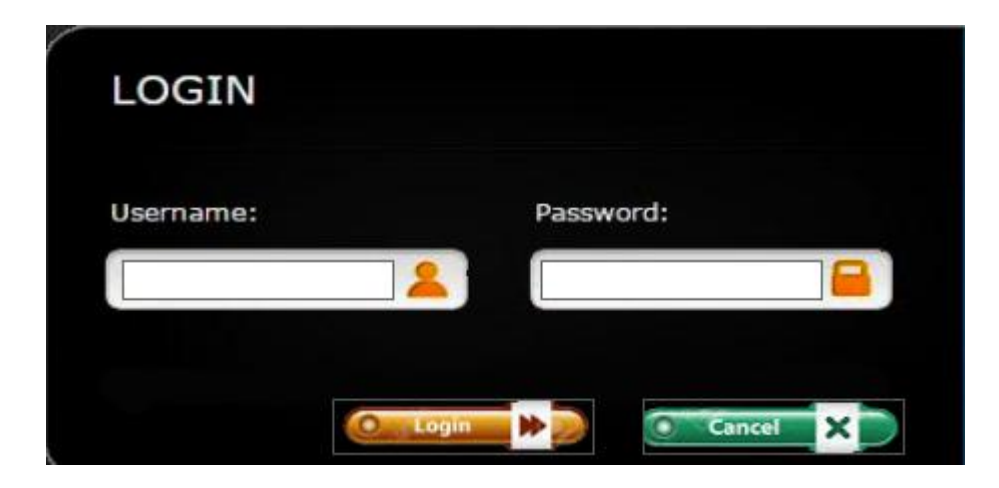

**Gambar 5.1 Tampilan** *Form* **Login**

2. Tampilan Menu

Tampilan menu utama dari Perancangan Aplikasi kependudukan pada kecamatan muara papalik dapat dilihat pada gambar 5.2. Tampilan tersebut merupakan hasil implementasi dari rancangan pada gambar 4.51.

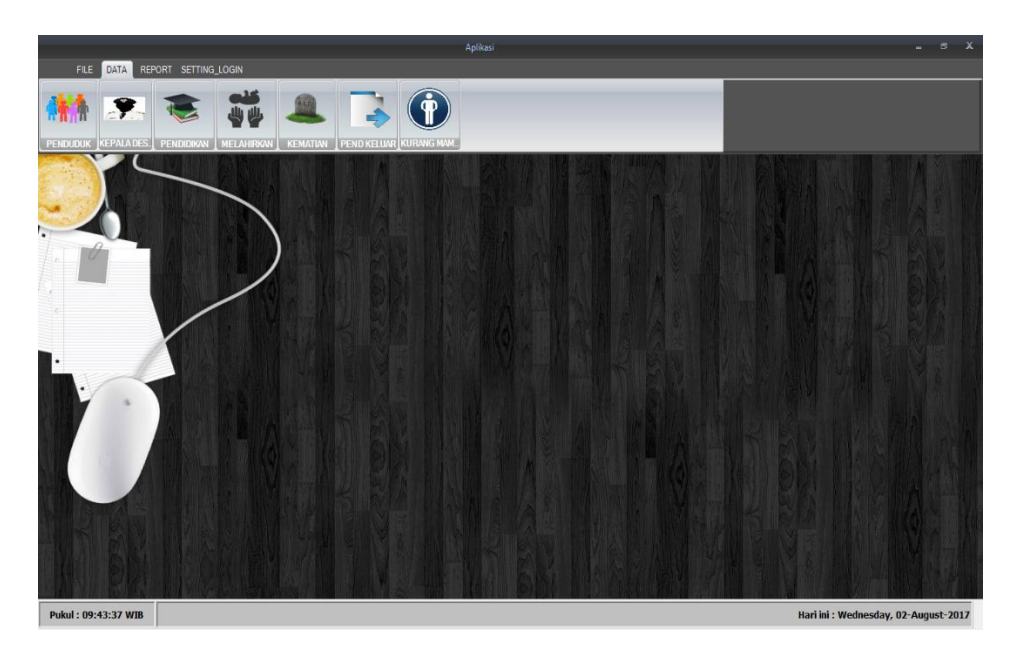

**Gambar 5.2 Tampilan Menu Utama** 

3. Tampilan *Form* Mengelola Data Penduduk

Tampilan *Form* Mengelola Data Penduduk dari Perancangan Aplikasi kependudukan dapat dilihat pada gambar 5.3. Tampilan tersebut merupakan hasil implementasi dari rancangan pada gambar 4.52 yaitu sebagai berikut :

|                                         |                                |                        |                                                      | Aplikasi           |                      |                          |                              |                                        |        |                                     | $\Box$ |
|-----------------------------------------|--------------------------------|------------------------|------------------------------------------------------|--------------------|----------------------|--------------------------|------------------------------|----------------------------------------|--------|-------------------------------------|--------|
| <b>FILE</b><br>DATA<br>REPORT SETTING   | penduduk                       |                        |                                                      |                    |                      |                          |                              | $\Box$<br>$\times$<br>$\sim$           |        |                                     |        |
|                                         | <b>Nik</b><br>Nama Lengkap     |                        |                                                      |                    | <b>Umur</b>          |                          |                              |                                        |        |                                     |        |
| KEPALADES PENDIDIKAN<br><b>PENDUDUK</b> |                                |                        |                                                      |                    | Agama                |                          |                              |                                        |        |                                     |        |
|                                         | <b>Alamat</b>                  |                        |                                                      |                    | Pendidikan Terakhir  |                          |                              |                                        |        |                                     |        |
|                                         |                                |                        |                                                      |                    | Pekerjaan            |                          |                              |                                        |        |                                     |        |
|                                         | Desa                           |                        |                                                      |                    | Kewarganegaraan      |                          |                              |                                        |        |                                     |        |
|                                         | <b>Kode Desa</b>               |                        |                                                      |                    |                      | Kedudukan Dalam Keluarga |                              |                                        |        |                                     |        |
|                                         | <b>Jenis Kelamin</b>           |                        | O Laki-Laki                                          | <b>O</b> Perempuan | Nomor KK             |                          |                              |                                        |        |                                     |        |
|                                         | <b>Status Perkawian</b>        |                        | Menikah                                              | Belum Menikah      | <b>Hak Nyoblos</b>   |                          |                              |                                        |        |                                     |        |
|                                         | <b>Tempat Lahir</b>            |                        |                                                      |                    | <b>Tanggal Masuk</b> |                          |                              |                                        |        |                                     |        |
|                                         | <b>Tanggal Lahir</b>           |                        | 02 August 2017                                       | 回v                 |                      |                          | 10 February 2016             | 日                                      |        |                                     |        |
|                                         |                                |                        |                                                      |                    | <b>Status Masuk</b>  |                          |                              |                                        | $\sim$ |                                     |        |
|                                         | Nama Lengkap                   |                        | Refresh                                              |                    |                      | <b>Bukit Indah</b>       | Intan Java                   |                                        |        |                                     |        |
|                                         | <b>Simpan</b>                  | Perbaharui             | <b>Hapus</b>                                         |                    |                      | Rantau Badak Lamo        | Sungai Muluk                 |                                        |        |                                     |        |
|                                         |                                |                        |                                                      |                    | <b>Rantau Badak</b>  | Lubuk sebontan           | Kemang Manis                 | Perempuan                              |        |                                     |        |
|                                         | Tambah                         | Edit                   | <b>Batal</b>                                         |                    | <b>Dusun Mudo</b>    | Sungai Papauh            | <b>Pematang Balam</b>        | Laki-Laki                              |        |                                     |        |
|                                         | <b>NIK</b><br>Ponduduk         | <b>Nama</b><br>Lengkap | alamat                                               | desa               | kd rt                | jenis kelamin            | status perkawir tempat lahir |                                        |        |                                     |        |
|                                         | 123323                         | didi indrasatra        | aldsakdaj                                            |                    | 01                   | Laki-Laki                | Menikah                      | jambi                                  |        |                                     |        |
|                                         | 12                             | dwd                    | qwqee                                                | eweeew             | 03                   | Laki-Laki                | Menikah                      | wewe                                   |        |                                     |        |
|                                         | $\overline{22}$                | rm                     | tttt                                                 | fff                | 02                   | Laki-Laki                | Menikah                      | tt                                     |        |                                     |        |
|                                         | 555                            | yfhgfhgg               | afafa                                                | <b>Dusun Tuo</b>   | 01                   | Laki-Laki                | Belum Menikah                | adad                                   |        |                                     |        |
|                                         | 919199191919                   | yudi askori hid        | km 91 lintas ti                                      | dusun mudo         | 01                   | Laki-Laki                | Belum Menikah                | kuala tungkal                          |        |                                     |        |
|                                         | 1571010103820<br>1571016805840 | YAARMAN HULU           | RT. 02 KEL. Dus<br>SYOFIA SRI MAI  RT. 02 KEL. Dus b | Dusun Mudo         | 02<br>02             | Laki-Laki                | Belum Menikah<br>Menikah     | <b>Dusun Mudo</b><br><b>Dusun Mudo</b> | ٧      |                                     |        |
|                                         | $\epsilon$                     |                        |                                                      |                    |                      | Perempuan                |                              |                                        |        |                                     |        |
|                                         |                                |                        |                                                      |                    |                      |                          |                              |                                        |        |                                     |        |
|                                         |                                |                        |                                                      |                    |                      |                          |                              |                                        |        |                                     |        |
| Pukul: 09:45:08 WIB                     |                                |                        |                                                      |                    |                      |                          |                              |                                        |        | Hari ini: Wednesday, 02-August-2017 |        |

**Gambar 5.3 Tampilan** *Form* **Mengelola Data Penduduk**

4. Tampilan *Form* Mengelola Data Admin

Tampilan *Form* Mengelola Data Admin dapat dilihat pada gambar 5.4. Tampilan tersebut merupakan hasil implementasi dari rancangan pada gambar 4.53. pada *form* data admin terdapat Kode Admin, Nama, *Username* dan *Password* .

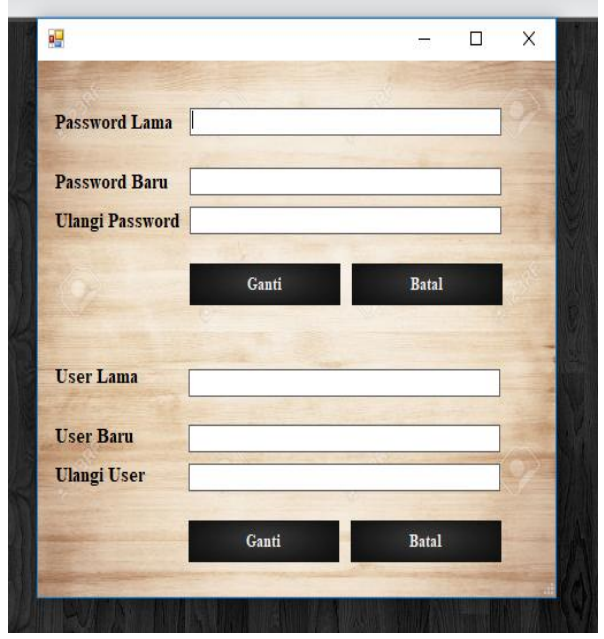

**Gambar 5.4 Tampilan** *Form* **Mengelola Data Admin**

5. Tampilan *Form* Mengelola Data Kepala Desa

*Form* Mengelola Data Kepala Desa dapat dilihat pada gambar 5.5. Tampilan tersebut merupakan hasil implementasi dari rancangan pada gambar 4.54 yaitu sebagai berikut :

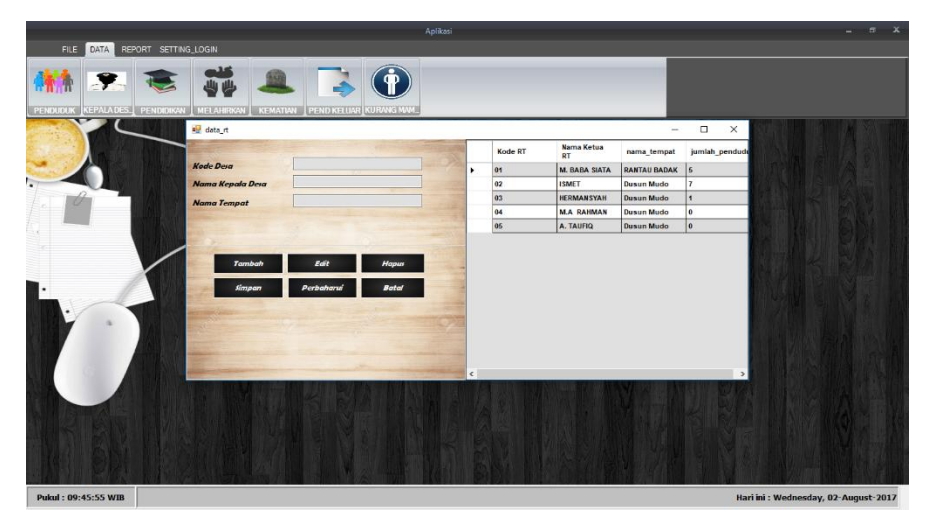

**Gambar 5.5 Tampilan** *Form* **Mengelola Data Kepala Desa**

6. Tampilan *Form* Mengelola Data Pendidikan

*Form* Mengelola Data Pendidikan dapat dilihat pada gambar 5.6. Tampilan tersebut merupakan hasil implementasi dari rancangan pada gambar 4.55 yaitu sebagai berikut :

| <b>p</b> endidikan     |            |              |   |                    |                      | $\Box$<br>-    | $\times$ |
|------------------------|------------|--------------|---|--------------------|----------------------|----------------|----------|
|                        |            |              |   | Kode<br>Pendidikan | Nama<br>Pendidikan   | Keterangan     |          |
|                        |            |              | ٠ | 0001               | SD/SEDERAJAT         | 14             |          |
|                        |            |              |   | 0002               | SLTP/SEDERAJAT 5     |                |          |
| <b>Kode Pendidikan</b> | 0008       |              |   | 0003               | SLTA/SEDERAJAT 9     |                |          |
| Nama Pendidikan        |            |              |   | 0004               | <b>STRATA 1</b>      | $\overline{3}$ |          |
|                        |            |              |   | 0005               | <b>STRATA 2</b>      | $\mathbf{1}$   |          |
|                        |            |              |   | 0006               | <b>TIDAK/BELUM S</b> | $\overline{2}$ |          |
| Tambah                 | Edit       | <b>Hapus</b> |   | 0007               | <b>DIPLOMA I/II</b>  | $\overline{2}$ |          |
| Simpan                 | Perbaharui | <b>Batal</b> |   |                    |                      |                |          |
|                        |            |              |   |                    |                      |                |          |
|                        |            |              |   |                    |                      |                |          |
|                        |            |              |   |                    |                      |                |          |
|                        |            |              |   |                    |                      |                |          |

**Gambar 5.6 Tampilan** *Form* **Mengelola Data Pendidikan**

7. Tampilan Form Mengelola Data Kurang Mampu

*Form* Mengelola Data kurang mampu dapat dilihat pada gambar 5.6. Tampilan tersebut merupakan hasil implementasi dari rancangan pada gambar 4.58 yaitu sebagai berikut :

| <b>Kode Pend Kurang Mampu</b> | 0006       |                      | Nama |                             |                        | Refresh          |       |
|-------------------------------|------------|----------------------|------|-----------------------------|------------------------|------------------|-------|
| <b>Nik</b>                    |            | $\checkmark$<br>Cari |      | <b>Kode Kurang</b><br>Mampu | <b>NIK</b>             | <b>Nama</b>      | kd_rt |
| <b>Nama</b>                   |            |                      | ٠    | 0001                        | 15710110107802         | YOSAPATI         | 02    |
| <b>Kode RT</b>                |            |                      |      | 0002                        | 1571015804740          | <b>NURBAITI</b>  | 07    |
| Pekerjaan                     |            |                      |      | 0003                        | 1571015003430          | R. SINAGA        | 02    |
| Pendapatan /bulan             |            |                      |      | 0004                        | 1571014607500          | <b>SITI HAWA</b> | 08    |
|                               |            |                      |      | 0005                        | 1571012704830 APRIANTO |                  | 26    |
| Simpan                        | Perbaharui | <b>Batal</b>         |      |                             |                        |                  |       |
|                               |            |                      |      |                             |                        |                  |       |

**Gambar 5.7 Tampilan** *Form* **Mengelola Data kurang mampu**

8. Tampilan *Form* Mengelola Data Kama Kematian

*Form* Mengelola Data Kematian dapat dilihat pada gambar 5.6. Tampilan tersebut merupakan hasil implementasi dari rancangan pada gambar 4.57 yaitu sebagai berikut :

.

| <b>Kode Kematian</b>    | 0006           |                      |               | Nama             |               | Refresh              |        |
|-------------------------|----------------|----------------------|---------------|------------------|---------------|----------------------|--------|
| <b>Nik</b>              |                | $\checkmark$<br>Cari |               | Kode<br>Kematian | <b>NIK</b>    | <b>Nama</b>          | hari   |
| <b>Nama</b>             |                |                      | ٠             | 0001             | 1571010204710 | <b>YASRIZAL</b>      | Rabu   |
| Hari                    |                | $\checkmark$         |               | 0002             | 1571012808720 | <b>TAMRIN</b>        | Minggu |
| <b>Tanggal Kematian</b> | 02 August 2017 | $\blacksquare$       |               | 0003             | 1571010610260 | <b>KAMDANI</b>       | Selasa |
| <b>Tempat Kematian</b>  |                |                      |               | 0004             | 1571012510490 | <b>MUSTOFA</b>       | Senin  |
| Penyebab                |                |                      |               | 0005             | 1571012310630 | <b>WARDI SUWARDI</b> | Minggu |
| <b>Nama Pelapor</b>     |                |                      |               |                  |               |                      |        |
|                         |                |                      |               |                  |               |                      |        |
| Tambah                  | Edit           | Hapus                | $\rightarrow$ |                  |               |                      |        |
|                         | Perbaharui     | <b>Batal</b>         |               |                  |               |                      |        |
| <b>Simpan</b>           |                |                      |               |                  |               |                      |        |
|                         |                |                      |               |                  |               |                      |        |
|                         |                |                      |               |                  |               |                      |        |

**Gambar 5.8 Tampilan** *Form* **Mengelola Data kematian**

9. Tampilan *Form* Mengelola Laporan Data Penduduk

*Form* Mengelola Laporan data penduduk dapat dilihat pada gambar

5.6. Tampilan tersebut merupakan hasil implementasi dari rancangan

pada gambar 4.57 yaitu sebagai berikut :

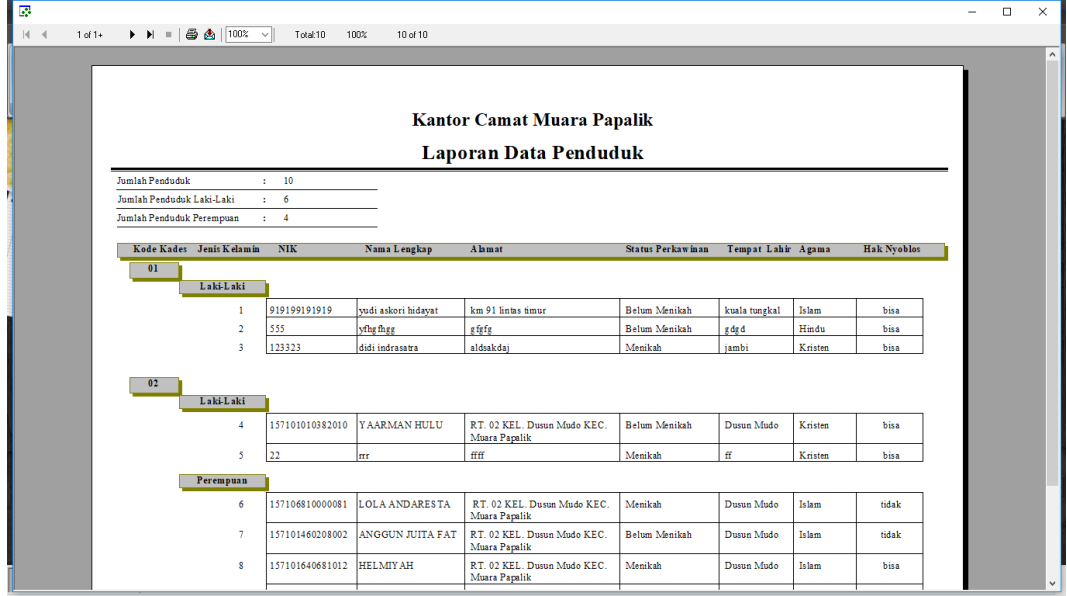

**Gambar 5.9 Tampilan Laporan data penduduk**

10. Tampilan *Form* Mengelola Laporan Data Kepala Desa

*Form* Mengelola Laporan data kepala desa dapat dilihat pada gambar 5.6. Tampilan tersebut merupakan hasil implementasi dari rancangan pada gambar 4.57 yaitu sebagai berikut :

| B<br>$\mathbb{R}$ | $1$ of $1$<br>$\blacktriangleleft$ | $\blacktriangleright \ \blacktriangleright \ \ =\  \ \bigoplus\limits_{i=1}^n \bigoplus\limits_{i=1}^n \left \ \begin{array}{ccc} 1002 & \sqrt{\phantom{a}}\\  \end{array}\right $ | Total 5                 | 100%      | $5$ of $5$                                                       |                     |                   | - | $\Box$ | $\times$ |
|-------------------|------------------------------------|----------------------------------------------------------------------------------------------------|-------------------------|-----------|------------------------------------------------------------------|---------------------|-------------------|---|--------|----------|
|                   |                                    |                                                                                                    |                         |           | <b>Kantor Camat Muara Papalik</b><br>Laporan Kepala Desa / Lurah |                     |                   |   |        | $\land$  |
|                   |                                    |                                                                                                    | No                      | Kode Desa | Nama Kepala Desa/Lurah                                           | Nama Tempat         | Jumlah Penduduk   |   |        |          |
|                   |                                    |                                                                                                    | 1                       | 01        | M. BABA SIATA                                                    | <b>RANTAU BADAK</b> | 5                 |   |        |          |
|                   |                                    |                                                                                                    | $\overline{2}$          | 02        | <b>ISMET</b>                                                     | Dusun Mudo          | $\tau$            |   |        |          |
|                   |                                    |                                                                                                    | $\overline{\mathbf{3}}$ | 03        | <b>HERMANSYAH</b>                                                | Dusun Mudo          | $\mathbf{1}$      |   |        |          |
|                   |                                    |                                                                                                    | $\overline{4}$          | 04        | <b>M.A RAHMAN</b>                                                | Dusun Mudo          | $\bullet$         |   |        |          |
|                   |                                    |                                                                                                    | 5                       | 05        | A. TAUFIQ                                                        | Dusun Mudo          | $\bullet$         |   |        |          |
|                   |                                    | Microsoft Edge                                                                                                    |                         |           |                                                                  | Muara Papalik       | .02 RUSHRRLamatan |   |        |          |

**Gambar 5.10 Tampilan Laporan data kepala desa**

11. Tampilan *Form* Mengelola Laporan Data Melahirkan

*Form* Mengelola Laporan data kepala desa dapat dilihat pada gambar 5.6. Tampilan tersebut merupakan hasil implementasi dari rancangan pada gambar 4.57 yaitu sebagai berikut :

|           |                                   | Laporan Data Penduduk Melahirkan |           |                     |                       |  |
|-----------|-----------------------------------|----------------------------------|-----------|---------------------|-----------------------|--|
|           | Jumlah Keseluruhan: 5             |                                  |           |                     |                       |  |
| Laki-Laki | Nama Bayi                         | Hari/Tanggal Lahir               | Jam Lahir | Nama Ibu            | Nama Ayah             |  |
|           | <b>MUHAMMA</b><br><b>D FAHRI</b>  | Minggu, 01-May-2016              | 19.50     | <b>RENI AMRINA</b>  | <b>IBRAHIM</b>        |  |
| Perempuan | Nama Bavi                         | Hari/Tanggal Lahir               | Jam Lahir | Nama Ibu            | Nama Ayah             |  |
|           | <b>NAIRUL</b><br><b>AULIA</b>     | Sabtu, 27-April-2013             | 06.08     | <b>RENI AMRINA</b>  | <b>IBRAHIM</b>        |  |
|           | <b>MARCHYA</b><br><b>OLIVIA</b>   | Selasa, 15-March-2016            | 21.06     | HELMIY AH           | <b>APRIANTO</b>       |  |
|           | <b>LAKEISHA</b><br><b>ANDREKA</b> | Rabu, 02-March-2016              | 08.45     | <b>SYOFIA SRIMA</b> | <b>ANDRI MUHAIMIN</b> |  |
|           | <b>SAPINA</b>                     | Senin, 18-April-2016             | 09.48     | <b>SARMAWATI</b>    | <b>YOS APATI</b>      |  |
|           |                                   |                                  |           |                     |                       |  |
|           |                                   |                                  |           |                     | Jambi, 02-August-2017 |  |
|           |                                   |                                  |           |                     | Camat                 |  |

**Gambar 5.11 Tampilan Laporan data melahirkan**

12. Tampilan Form Mengelola Laporan Data Kematian

Form Mengelola Laporan data kematian dapat dilihat pada gambar 5.6. Tampilan tersebut merupakan hasil implementasi dari rancangan pada gambar 4.57 yaitu sebagai berikut :

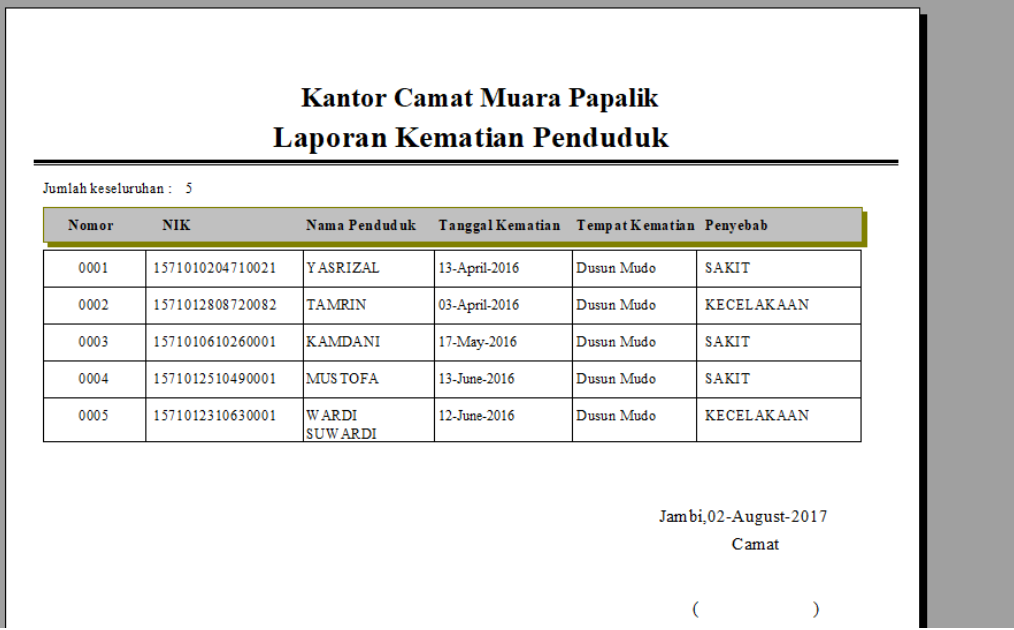

# **Gambar 5.12 Tampilan Laporan data kematian**

13. Tampilan Form Mengelola Laporan Data Penduduk Keluar

Form Mengelola Laporan data kematian dapat dilihat pada gambar 5.6. Tampilan tersebut merupakan hasil implementasi dari rancangan pada gambar 4.57 yaitu sebagai berikut :

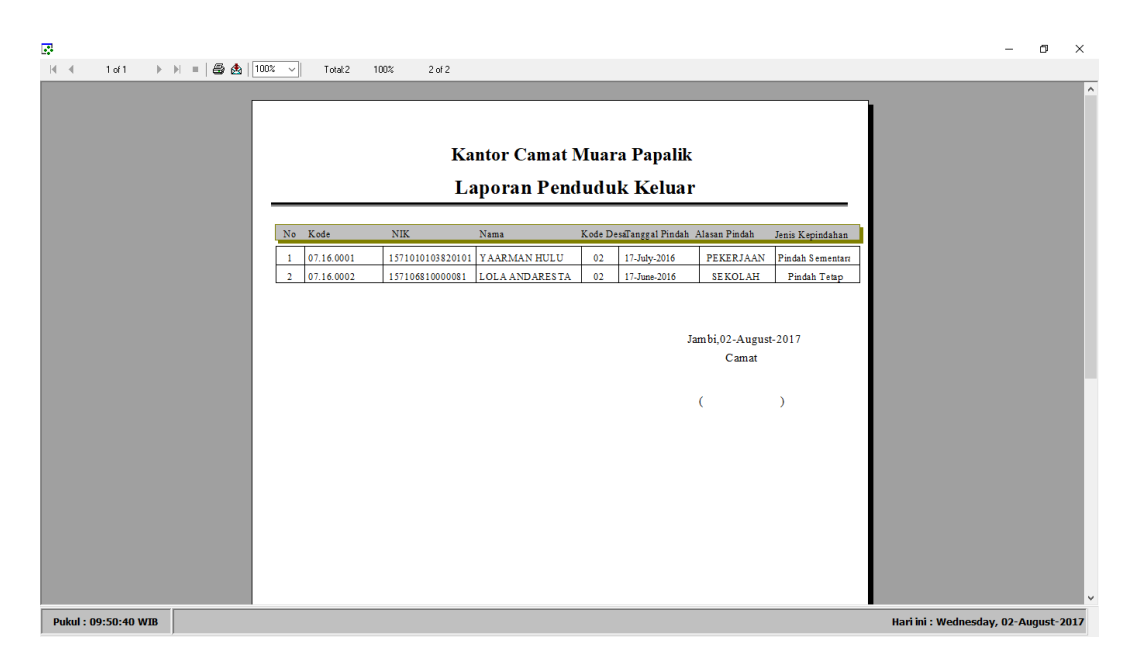

# **Gambar 5.13 Tampilan Laporan data penduduk keluar**

14. Tampilan Form Mengelola Laporan Data Penduduk masuk

Form Mengelola Laporan data penduduk masuk dapat dilihat pada gambar 5.6. Tampilan tersebut merupakan hasil implementasi dari rancangan pada gambar 4.57 yaitu sebagai berikut :

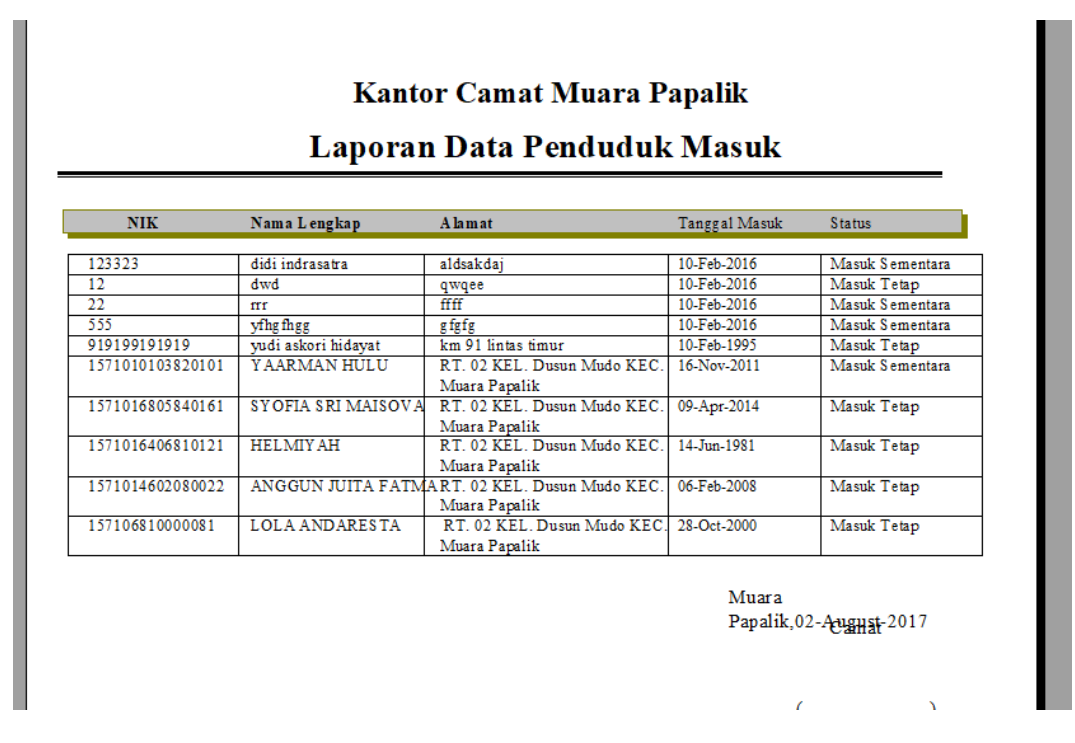

#### **Gambar 5.14 Tampilan Laporan data penduduk masuk**

15. Tampilan Form Mengelola Laporan Data Penduduk masuk

Form Mengelola Laporan data penduduk masuk dapat dilihat pada gambar 5.6. Tampilan tersebut merupakan hasil implementasi dari rancangan pada gambar 4.57 yaitu sebagai berikut :

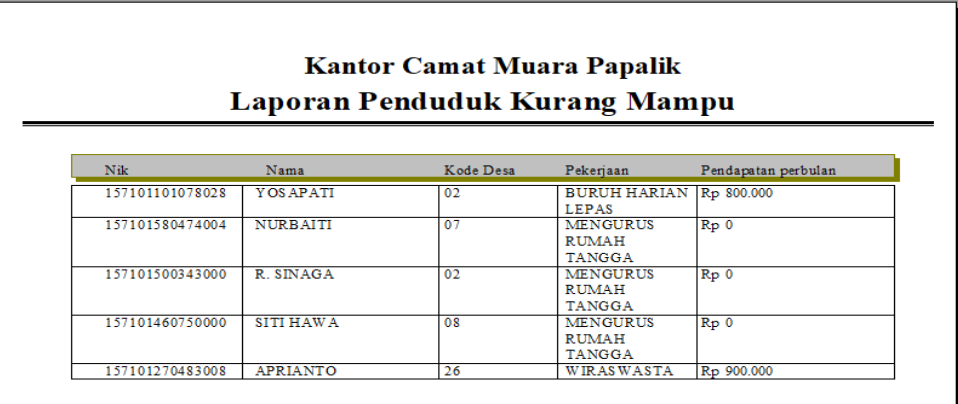

**Gambar 5.15 Tampilan Laporan data penduduk kurang mampu**

# **5.2 PENGUJIAN PERANGKAT LUNAK SISTEM**

Penulis melakukan tahap pengujian terhadap sistem secara fungsional untuk mengetahui keberhasilan dari implementasi sistem yang telah dilakukan, yaitu dengan menggunakan metode *Black Box* yang difokuskan pada *output* yang dihasilkan sistem.

Adapun beberapa tahap pengujian yang telah penulis lakukan adalah sebagai berikut :

1. Pengujian Modul Login

Pada tahap ini dilakukan pengujian pada modul *login* untuk mengetahui apakah proses *login* atau fungsional *login* dapat berjalan dengan baik. Hasil pengujian pada modul ini penulis sajikan pada tabel 5.1.

| Modul<br>yang diuji          | <b>Prosedur</b><br>pengujian                                                                      | <b>Masukan</b>                                                                   | Keluaran<br>yang<br>diharapkan                                                                                                    | Hasil yang<br>didapat                                                                                                    | Kesimpulan   |
|------------------------------|---------------------------------------------------------------------------------------------------|----------------------------------------------------------------------------------|----------------------------------------------------------------------------------------------------|----------------------------------------------------------------------------------------------------|--------------|
| Login<br>(berhasil)<br>Login | - Masukkan<br>username<br>dan<br>password<br>admin secara<br>benar<br>- Masukkan                  | - Username<br>dan<br>password<br>yang sesuai<br>dengan<br>database<br>- Username | - berhasil<br>login<br>- masuk ke<br>dalam sistem<br>- Sistem                                                                              | - berhasil<br>login<br>- Admin<br>masuk ke<br>dalam sistem<br>- Sistem                                                                   | Baik<br>Baik |
| (gagal)                      | username<br>dan<br>password<br>admin yang<br>salah dan<br>belum<br>terdaftar<br>dalam<br>database | dan<br>Password<br>yang tidak<br>sesuai<br>dengan<br>database                    | memberikan<br>informasi<br>bahwa<br>username<br>ataupun<br>password<br>yang di<br>masukan<br>salah<br>- Sistem<br>kembali di<br>menu login | memberikan<br>informasi<br>bahwa<br>username<br>ataupun<br>password<br>yang di<br>masukan<br>salah<br>Sistem<br>kembali di<br>menu login |              |

**Tabel 5.1 Pengujian Modul** *Login*

2. Pengujian Modul Mengelola Tabel Admin

Pada tahap ini dilakukan pengujian pada modul data Tabel Admin oleh admin untuk mengetahui apakah proses mengelola data Tabel Admin atau fungsional mengelola data Tabel Admin dapat berjalan dengan baik. Hasil pengujian pada modul ini penulis sajikan pada tabel 5.2.

| Modul yang<br>diuji                            | <b>Prosedur</b><br>pengujian                                                                                                    | <b>Masukan</b>               | Keluaran<br>yang<br>diharapkan                                                                                  | Hasil yang<br>didapat                                                                              | Kesimpulan |
|------------------------------------------------|----------------------------------------------------------------------------------------------------|------------------------------|----------------------------------------------------------------------------------------------------|----------------------------------------------------------------------------------------------------|------------|
| Mengelola<br>Data Tabel<br>Admin<br>(berhasil) | Menambah<br>$\overline{a}$<br>data Admin<br>Mengedit<br>$\overline{\phantom{0}}$<br>data Admin<br>Menghapus<br>$\overline{\phantom{0}}$<br>data Admin | - <i>Inputan</i><br>karakter | - Data<br><b>berhasil</b><br>ditambah<br>- Data<br>berhasil di<br>update<br>- Data<br>berhasil<br>dihapus       | - Data<br>herhasil<br>ditambah<br>- Data<br>berhasil di<br>update<br>- Data<br>berhasil<br>dihapus | Baik       |
| Mengelola<br>Data Tabel<br>Admin<br>(gagal)    | Menambah<br>÷.<br>data Admin<br>Mengedit<br>$\overline{\phantom{0}}$<br>data Admin<br>Menghapus<br>-<br>data Admin                                    | - <i>Inputan</i><br>karakter | Data batal di<br>tambah<br>Data batal di<br>$\blacksquare$<br>update<br>Data batal<br>$\blacksquare$<br>dihapus | - Data batal di<br>tambah<br>- Data batal di<br>update<br>- Data batal<br>dihapus                  | Baik       |

**Tabel 5.2 Pengujian Modul Mengelola Data Admin**

# 3. Pengujian Modul Mengelola Data Penduduk

Pada tahap ini dilakukan pengujian pada modul data tabel penduduk oleh admin untuk mengetahui apakah proses mengelola data Tabel penduduk atau fungsional mengelola data penduduk dapat berjalan dengan baik. Hasil pengujian pada modul ini penulis sajikan pada tabel 5.3.

| Modul yang<br>diuji                         | <b>Prosedur</b><br>pengujian                                                                                                    | <b>Masukan</b>               | Keluaran<br>yang<br>diharapkan                                                                     | Hasil yang<br>didapat                                                                              | Kesimpulan |
|---------------------------------------------|----------------------------------------------------------------------------------------------------|------------------------------|----------------------------------------------------------------------------------------------------|----------------------------------------------------------------------------------------------------|------------|
| Mengelola<br>Data<br>Penduduk<br>(berhasil) | Menambah<br>$\mathbf{r}$<br>data<br>Penduduk<br>Mengedit<br>$\qquad \qquad \blacksquare$<br>data<br>Penduduk<br>Menghapus<br>$\qquad \qquad \blacksquare$<br>data<br>Penduduk | - <i>Inputan</i><br>karakter | - Data<br>herhasil<br>ditambah<br>- Data<br>berhasil di<br>update<br>- Data<br>berhasil<br>dihapus | - Data<br>berhasil<br>ditambah<br>- Data<br>berhasil di<br>update<br>- Data<br>herhasil<br>dihapus | Baik       |
| Mengelola<br>Data<br>Penduduk<br>(gagal)    | Menambah<br>$\blacksquare$<br>data<br>Penduduk<br>Mengedit<br>$\overline{\phantom{a}}$<br>data<br>penduduk<br>Menghapus<br>۰<br>data<br>penduduk                              | - <i>Inputan</i><br>karakter | - Data batal<br>di tambah<br>- Data batal<br>di <i>update</i><br>- Data batal<br>dihapus           | - Data batal<br>di tambah<br>Data batal<br>÷.<br>di update<br>- Data batal<br>dihapus              | Baik       |

**Tabel 5.3 Pengujian Modul Mengelola Data Penduduk**

### **5.3 ANALISIS HASIL YANG DICAPAI OLEH SISTEM**

Setelah selesai melakukan implementasi dan pengujian, adapun analisis hasil yang dicapai oleh sistem yang dibangun, diantaranya sebagai berikut : Dengan aplikasi kependudukan pada kecamatan muara papalik yang dikembangkan dapat mengelola data kepedudukan dan memudahkan mencari data serta membuat laporan sehingga membantu dalam peningkatan kinerja dalam memberikan pelayanan terbaik kepada masyrarakat muara papalik.

### **5.3.1 Kelebihan Program**

Kelebihan dari aplikasi kependudukan pada kecamatan muara papalik adalah sebagai berikut :

- 1. Laporan laporan yang diperlukan sudah dapat dicetak sehingga memudahkan dan mempercepat dalam mengambil keputusan.
- 2. Beban tenaga yang ada menjadi lebih ringan karena pengarsipan dan pengolahan data yang masuk lebih cepat dan akurat.

### **5.3.2 Kekurangan Program**

Kekurangan dari aplikasi kependudukan pada kecamatan muara papalik adalah sebagai berikut :

- 1. *Database* yang digunakan pada aplikasi masih bersifat *offline* sehingga aplikasi hanya dapat digunakan di satu komputer saja*.*
- 2. Aplikasi ini tidak terdapat layanan *back-up* data.